# **TRB245 Input/Output**

[Main Page](https://wiki.teltonika-networks.com/view/Main_Page) > [TRB Gateways](https://wiki.teltonika-networks.com/view/TRB_Gateways) > [TRB245](https://wiki.teltonika-networks.com/view/TRB245) > [TRB245 Manual](https://wiki.teltonika-networks.com/view/TRB245_Manual) > [TRB245 WebUI](https://wiki.teltonika-networks.com/view/TRB245_WebUI) > [TRB245 Services section](https://wiki.teltonika-networks.com/view/TRB245_Services_section) > **TRB245 Input/Output**

The information in this page is updated in accordance with firmware version **TRB2 R 00.07.07.3**.

### $\Box$

## **Contents**

- [1](#page--1-0) [Summary](#page--1-0)
- [2](#Physical_characteristics_and_I.2FO_pin_mapping) [Physical characteristics and I/O pin mapping](#Physical_characteristics_and_I.2FO_pin_mapping) [2.1](#page--1-0) [16 pin Connector Pinout](#page--1-0)
	-
- [3](#page--1-0) [Status](#page--1-0)
	- [3.1](#page--1-0) [Status from command line](#page--1-0)
- [4](#Post.2FGet) [Post/Get](#Post.2FGet)
	- [4.1](#Post.2FGet_examples) [Post/Get examples](#Post.2FGet_examples)
		- [4.1.1](#page--1-0) [Setting](#page--1-0)
		- [4.1.2](#page--1-0) [Reading](#page--1-0)
- [5](#page--1-0) [Scheduler](#page--1-0)
- [6](#I.2FO_Juggler) [I/O Juggler](#I.2FO_Juggler)
	- [6.1](#page--1-0) [General](#page--1-0)
		- [6.1.1](#page--1-0) [Input](#page--1-0)
	- [6.2](#page--1-0) [Actions](#page--1-0)
		- [6.2.1](#page--1-0) [Type: Email](#page--1-0)
		- [6.2.2](#page--1-0) [Type: Output](#page--1-0)
		- [6.2.3](#page--1-0) [Type: HTTP](#page--1-0)
		- [6.2.4](#page--1-0) [Type: Script](#page--1-0)
		- [6.2.5](#page--1-0) [Type: Reboot](#page--1-0)
		- [6.2.6](#page--1-0) [Type: Profile](#page--1-0)
		- [6.2.7](#page--1-0) [Type: RMS](#page--1-0)
		- [6.2.8](#page--1-0) [Type: MQTT](#page--1-0)
		- [6.2.9](#page--1-0) [Type: SIM switch](#page--1-0)
		- [6.2.10](#page--1-0) [Type: SMS](#page--1-0)
	- o [6.3](#page--1-0) [Conditions](#page--1-0)
		- [6.3.1](#Condition_type:_I.2FO) [Condition type: I/O](#Condition_type:_I.2FO)
		- [6.3.2](#page--1-0) [Condition type: Analog voltage](#page--1-0)
		- [6.3.3](#page--1-0) [Condition type: Boolean group](#page--1-0)
		- [6.3.4](#Condition_types:_Date.2FTime) [Condition types: Date/Time](#Condition_types:_Date.2FTime)

## **Summary**

**Inputs** and **outputs** are used for monitoring and controlling a connected device or receiving signals from that device in order to trigger certain events.

This chapter of the user manual provides an overview of the Input/Output section for TRB245 devices.

If you're having trouble finding this page or some of the parameters described here on your device's WebUI, you should **turn on "Advanced WebUI" mode**. You can do that by clicking the "Advanced" button, located at the top of the WebUI.

 $\pmb{\times}$ 

## **Physical characteristics and I/O pin mapping**

Electrical characteristics and I/O pin mapping information are presented below.

### **16 pin Connector Pinout**

 $\pmb{\times}$ 

- **+**: 9-30 VDC positive (+).
- **D1**, **D2**, **D3** programmable input/output pins; can be set to:
	- *open collector (OC) output;* max 30 V, 300 mA;
	- *digital input;* 0-6 V is detected as logic "low"; 8-30 V is detected as logic "high".
- **CTS** RS232 clear data to send (output).
- **RTS** RS232 request data to send (input).
- **R+** RS485 receiver positive signal.
- **D+** RS485 driver positive signal.
- **-** negative/ground (-).
- $\Box$  GND pins for D1, D2, D3, A, RS232 and RS485
- **A** Analog input. Voltage range: 0-30 V.
- **TX** RS232 transmitted data (input).
- **RX** RS232 received data (output).
- **R-** RS485 receiver negative signal.
- **D-** RS485 driver negative signal.
- *Note:* input circuit components have tolerance of +-1%.

## **Status**

The **Status** page displays the current states of the device's input and output pins:

 $\pmb{\times}$ 

You can invert an Input pin by clicking the on/off slider under the "Inversion" column or switch the state of an Output pin by clicking the on/off slider under the "State" column.

User can **Rename** Input/Output interface by clicking on the "Edit" button.

**Note:** You can edit the adc/acl formula to customize values.

CustomI/O status labels for "Analog input":  $\blacksquare$ 

### **Status from command line**

You can also obtain the status of input and output pins via the command line (CLI or SSH). List of possible ubus values in TRB245 devices:

```
ioman.adc.adc0 - Analog input
ioman.gpio.dio0 - Configurable input/output (PIN2)
ioman.gpio.dio1 - Configurable input/output (PIN3)
ioman.gpio.dio2 - Configurable input/output (PIN4)
```
Call command **ubus call** *value* **status** :

```
root@Teltonika-TRB245:~# ubus call ioman.gpio.dio0 status
{
         "value": "0",
         "direction": "out",
         "bi_dir": true,
         "invert_input": false
}
```
**dio0** is configurable input / output:

- "value": "**0**" means low level state.
- "value": "**1**" means high level state.
- "direction": "**in**" means input state.
- "direction": "**out**" means output state.

```
adc0 is analog input:
```
"value": "**0.54**" means 0.54V.

To change input settings, use the *update* command and specify a value:

```
ubus call ioman.gpio.dio0 update '{"value":"0"}'
ubus call ioman.gpio.dio0 update '{"value":"1"}'
ubus call ioman.gpio.dio0 update '{"direction":"in"}'
ubus call ioman.gpio.dio0 update '{"direction":"out"}'
```
**Note:** Changes of configurable pin type from output to input (and reverse) could causes the issues where the specific type was set in configurations. Make sure that configurations do not contradict one another.

## **Post/Get**

Enabling **Post/Get** provides the possibility to control the state of an output via HTTP POST/GET requests. The figure below is an example of the Auth Settings section of the Post/Get page. It is used to turn Post/Get requests on or off and to set authentication parameters.

 $\pmb{\times}$ 

**Field Value Description**

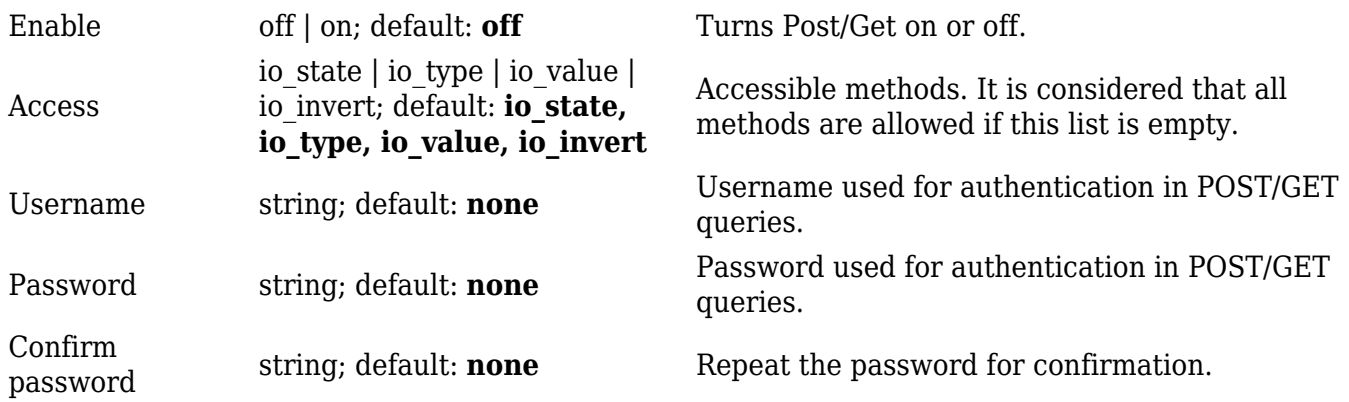

**Note:** password fields are required to enable POST/GET funcionallity.

### **Post/Get examples**

Use a web browser or any other compatible software to send HTTP POST/GET requests to the device.

#### **Setting**

Changing states of various I/O is possible using requests. Below is a table containing syntax examples of this usage:

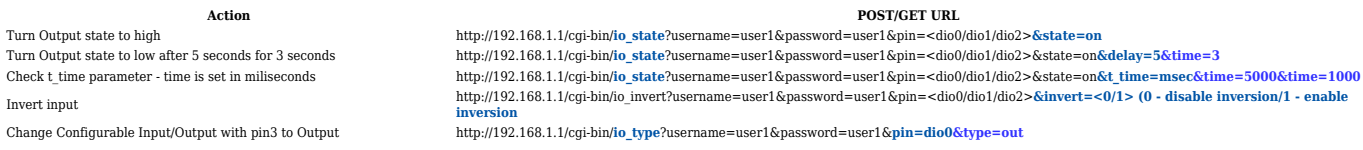

#### **Overview**:

- 192.168.1.1 device default LAN IP address; replace it in accordance with your own configuration.
- io state, io type or io invert- allows you to change IO state, type or invert cofigurable input.
- username login name from Post/Get configuration.
- password- password from Post/Get configuration.
- state turn Output on or off.
- type turn Configurable Input/Output to Input or Output.
- invert enables inversion on/off (only works with inputs).
- delay defines a delay (in seconds) after which the specified action will be performed.
- time defines a window of time during which the action will take place. For instance, if you post an *on* action while specifying *time=5*, the output will turn on and stay on for 5 seconds before turning off.

Delay and time parameters can be used together. For example, if delay is 10, time is 5, action is on, then 10 seconds after the execution of the command, the output will switch to *on* (or stay in *on* state if it was already that way), then after 5 more seconds it will switch to *off* state. In this case the overall command execution time is 15 seconds.

To use Post/Get via SSH instead of a browser, you may want to use the *curl -X* command. Simply add the same URL command in between quotes and specify the HTTP method.

#### **Examples:**

#### **Switch output to High:**

```
curl -X GET
"http://192.168.1.1/cgi-bin/io_state?username=user1&password=user1&pin=dout1&
state=on"
```
#### **Switch output to Low after delay:**

```
curl -X GET
"http://192.168.1.1/cgi-bin/io_state?username=user1&password=user1&pin=dout1&
state=off&delay=5"
```
#### **Reading**

Getting the current state of various I/O is possible using requests. Usage is very similar to the examples above:

#### **Examples:**

#### **Read state of Configurable Input/Output PIN2/PIN3/PIN4:**

```
curl -X GET
"http://192.168.1.1/cgi-bin/io_value?username=user1&password=user1&pin=dio0"
curl -X GET
"http://192.168.1.1/cgi-bin/io_value?username=user1&password=user1&pin=dio1"
curl -X GET
"http://192.168.1.1/cgi-bin/io_value?username=user1&password=user1&pin=dio2"
```
#### **Read state of analog input (in voltage mode):**

```
curl -X GET
"http://192.168.1.1/cgi-bin/io_value?username=user1&password=user1&pin=adc0"
```
## **Scheduler**

The output **Scheduler** can be used to configure a timetable of when an output should be turned on or off, based on days of the week or month and hours of the day. The General Configuration section is used to turn the Output Scheduler on or off.

### $\pmb{\times}$

The Scheduler is configured in the form of **Instances**. A Scheduler Instance defines a time interval during which the state of an output associated with the instance will be set to "High". The Output Scheduler Instances list is empty by default. Click the 'Add' button in order to create a new Scheduler Instance:

#### $\pmb{\times}$

After this you should be redirected to the configuration page for the newly added Instance which should look similar to this:

 $\pmb{\times}$ 

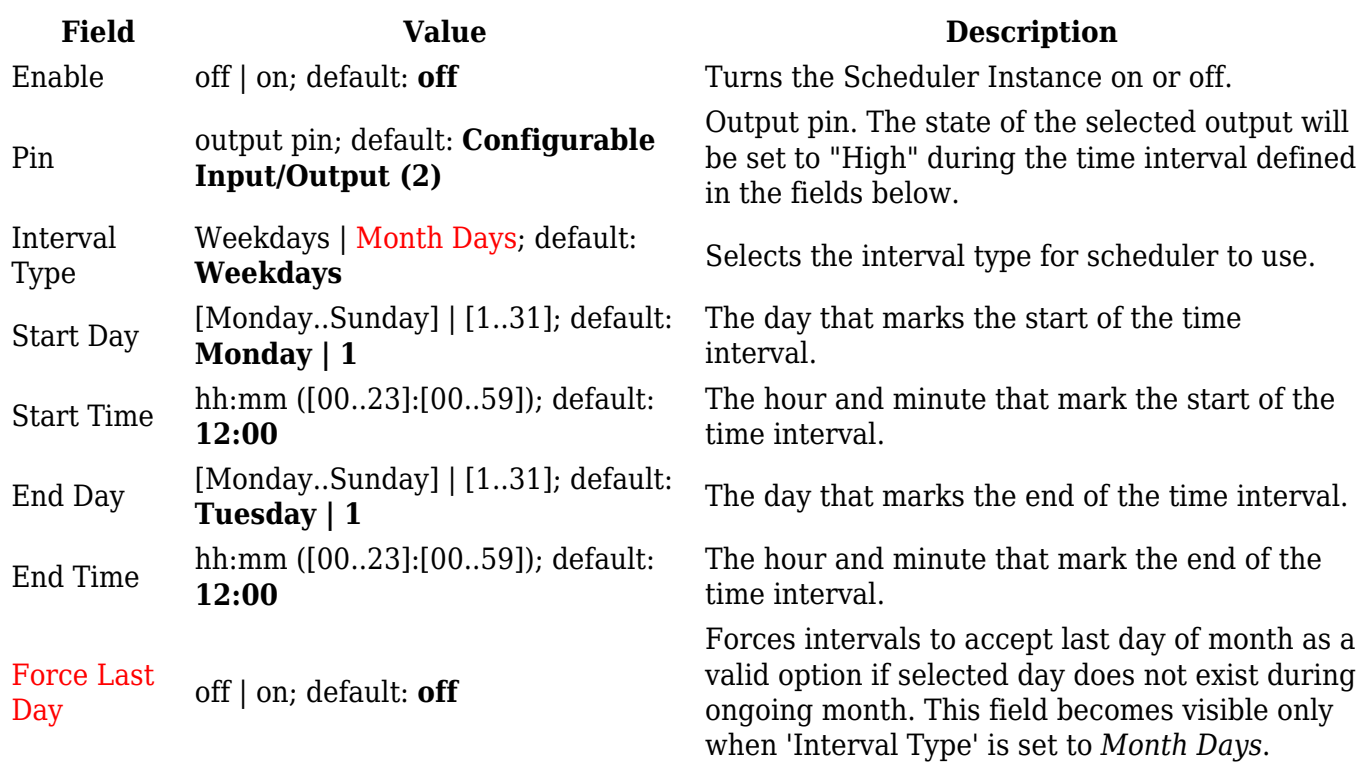

A Scheduler Instance will not work unless you turn both the the Scheduler service and the individual instance on:

 $\pmb{\times}$ 

## **I/O Juggler**

The **I/O Juggler** is a feature that provides the possibility to create automated rules that perform certain actions based on Input state changes and other conditions. The operating sequence of I/O Juggler can be visualized as such:

When an Input Trigger occurs, the Input check to see if user-specified conditions are also met. If so, it executes a user-specified action.

For example, if we configure the I/O Juggler like this:

- **Trigger** input state rising.
- **Condition** 8:00 AM 5:00 PM.
- **Action**  send email.

The operating sequence would look like this:

- 1. A connected device raises the input state.
- 2. This TRB245 device checks whether the current time is between 8:00 AM and 5:00 PM.
	- **Yes** TRB245 sends an email.
	- **No** TRB245 doesn't send an email.

You can specify multiple actions and multiple conditions for any I/O Juggler rule. Selecting conditions is optional. If there are no set or configured I/O Juggler conditions, the operating sequence is as such:

 $\pmb{\times}$ 

### **General**

The **General** section is used to Input Trigger rules, which can perform a specified user-configured action when the Input state changes and when certain other user-configured conditions are met (conditions are optional).

Before you can use the I/O Juggler, you must turn it on first (off by default). This can be done by setting the 'Enable' slider to "on"\*:

 $\mathbf{X}^*$  Input rules for Configurable I/O will work only when the type of the pin is set to "input"

#### **Input**

The **Input** is used to create Input Rules. An Input Rule is triggered by a user-specified input state change. When this trigger occurs, the device executes a specified command if certain specified conditions are met (conditions are optional).

The Input list is empty by default. To create a new Input Rule, look to the Add Input section at the bottom of the page; select an input and click the 'Add' button:

 $\pmb{\times}$ 

After this you will be redirected to the configuration page for the newly added Rule, which should

look similar to this:

#### $\pmb{\times}$

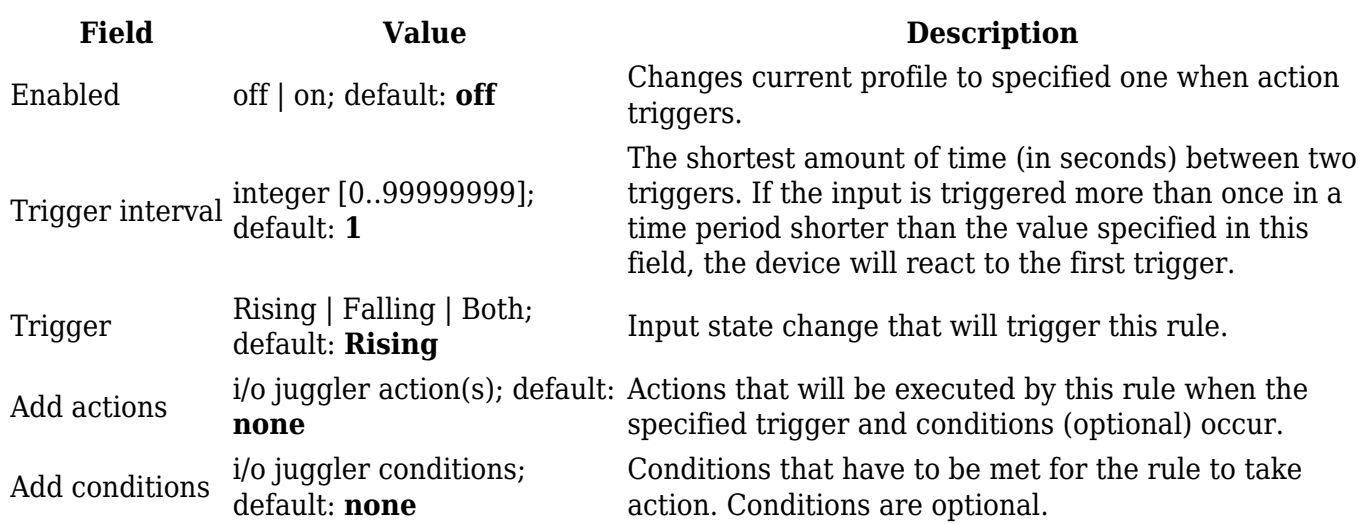

#### **Actions**

The **Actions** section is used to manage and create new Actions that can be executed by the I/O Juggler Rules. The figure below is an example of the Actions section, which is empty by default.

 $\pmb{\times}$ 

To create a new Action, look to the Add an Action section at the bottom of the page; enter a custom name, select an action type and click the 'Add' button:

#### $\pmb{\times}$

After this you will be redirected to the configuration page for the newly added Action, which should look similar to this (example for action 'Type: Reboot'):

#### $\pmb{\times}$

**Action configuration** depends on the selected action 'Type'. Each Action can have one or multiple user-defined [Conditions](#page--1-0) assigned to it. Actions that have Conditions assigned to them are executed only if the Conditions are met (a trigger occurrence is not enough to set off these actions). Assigning to Actions is optional.

You will find descriptions of each different action Type described on the sections below.

#### **Type: Email**

Sends an email to specified recipients. Requires an existing email account configuration on the device. [Email](http://wiki.teltonika-networks.com/view/TRB245_Administration#Email_Accounts) accounts can be configured in the System  $\rightarrow$  Administration  $\rightarrow$  Recipients  $\rightarrow$  Email [Accounts](http://wiki.teltonika-networks.com/view/TRB245_Administration#Email_Accounts) page.

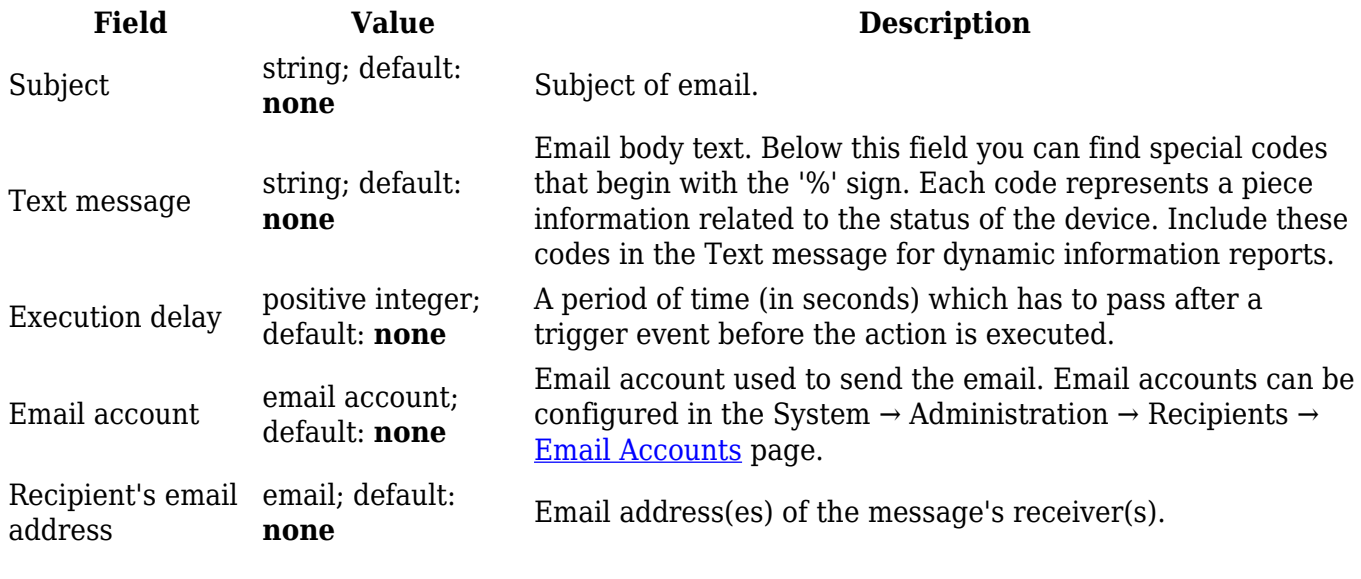

## **Type: Output**

Changes the state of a selected output pin.

## $\pmb{\times}$

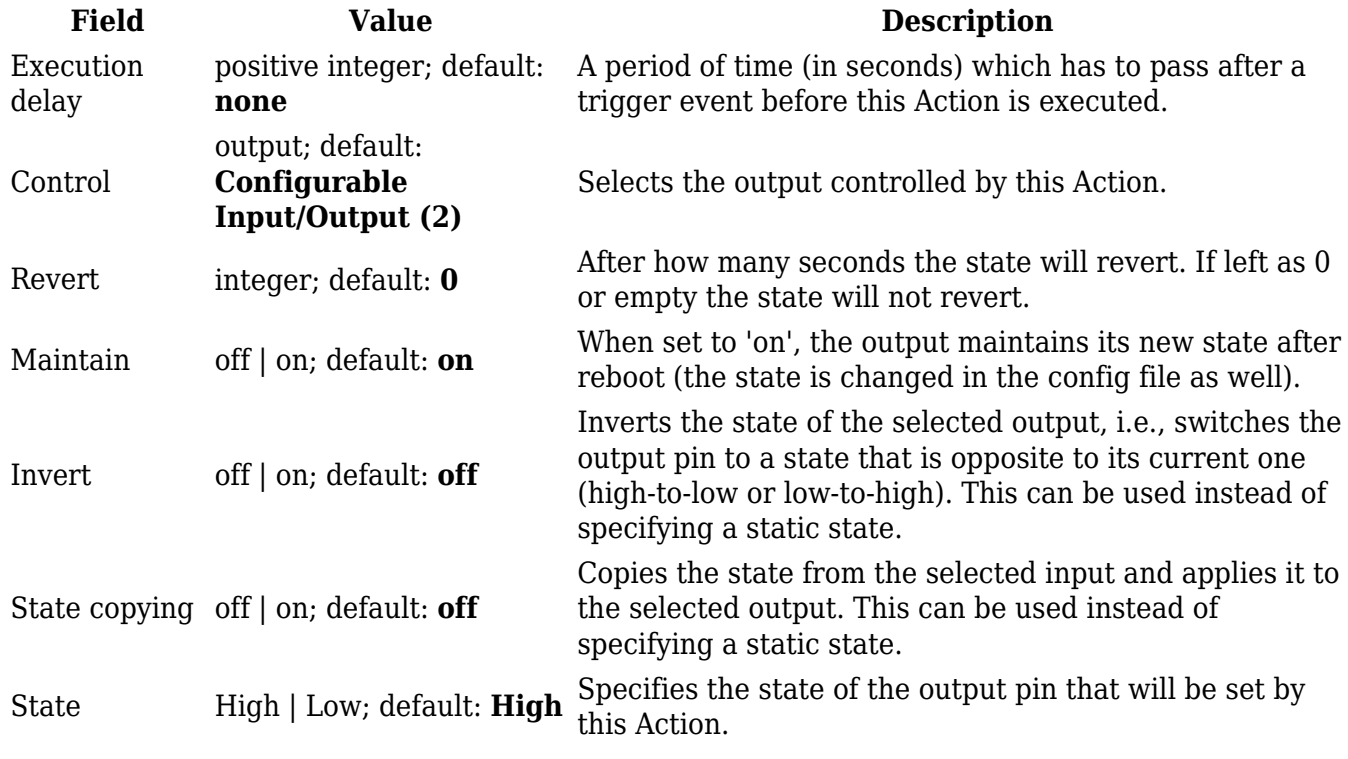

## **Type: HTTP**

Executes a HTTP POST/GET request.

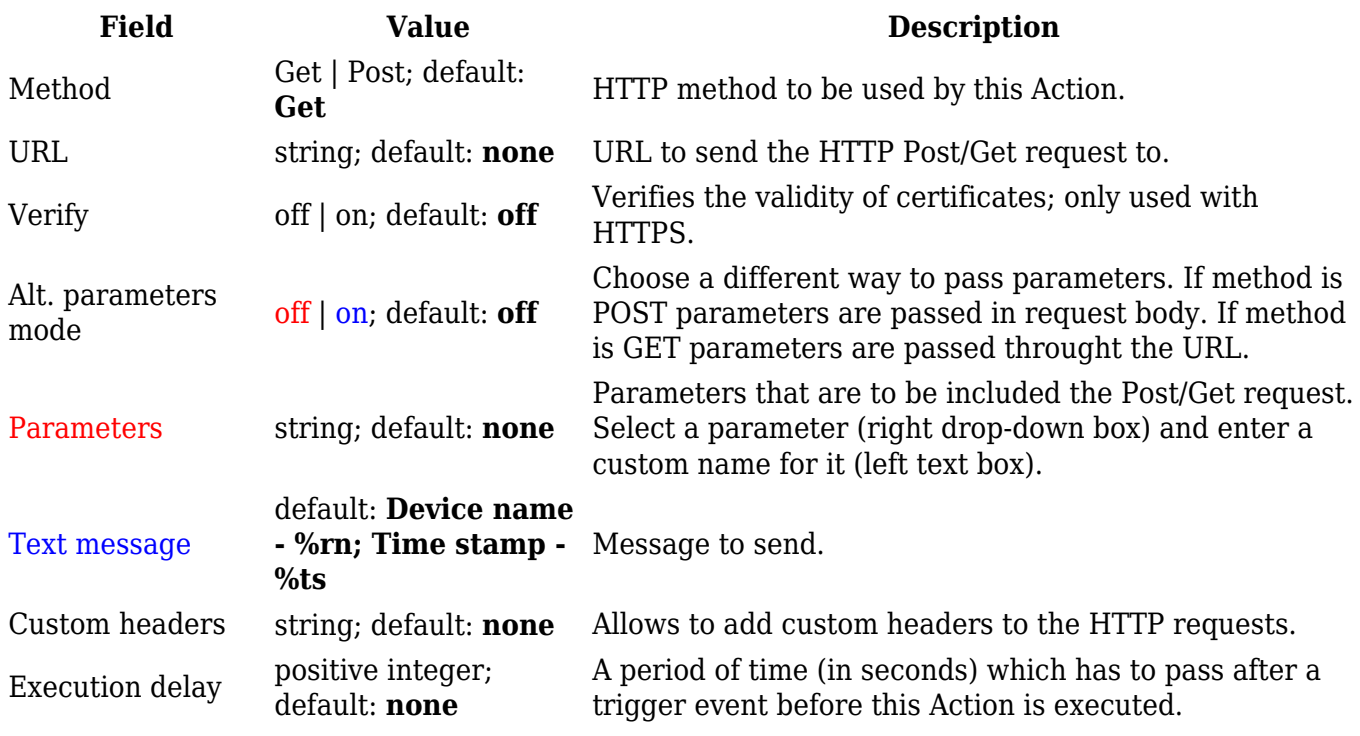

**Type: Script**

Executes a custom, user-written shell script.

 $\pmb{\times}$ 

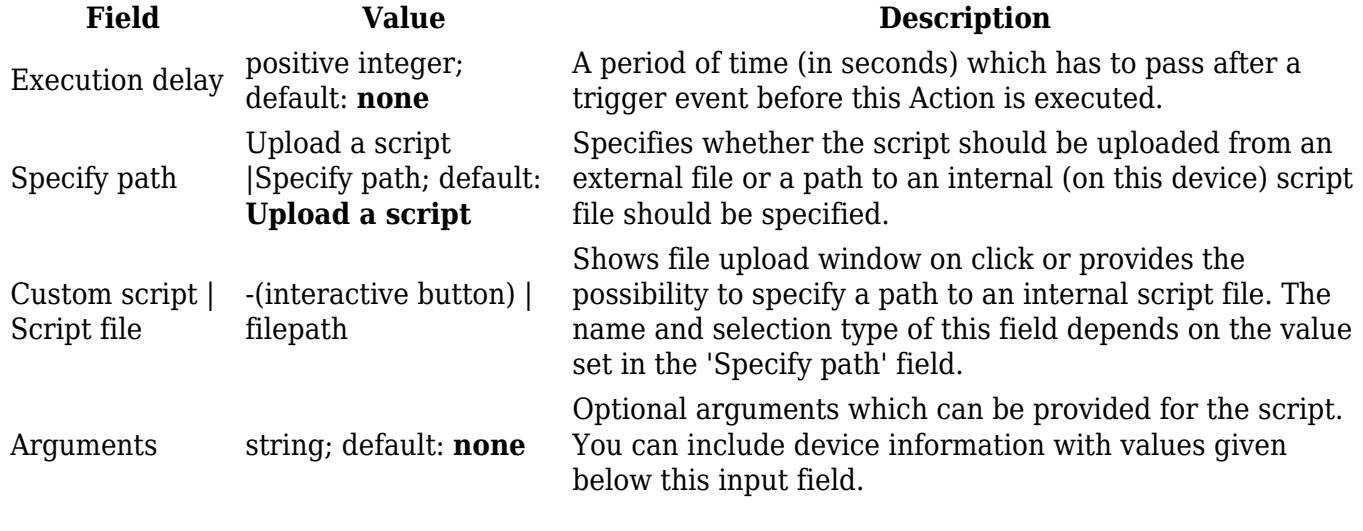

## **Type: Reboot**

Reboots the device.

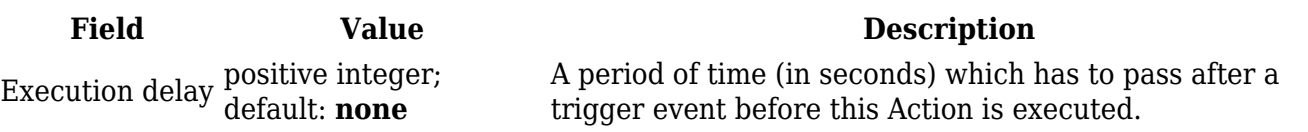

### **Type: Profile**

Switches to using a specified Configuration Profile.

 $\pmb{\times}$ 

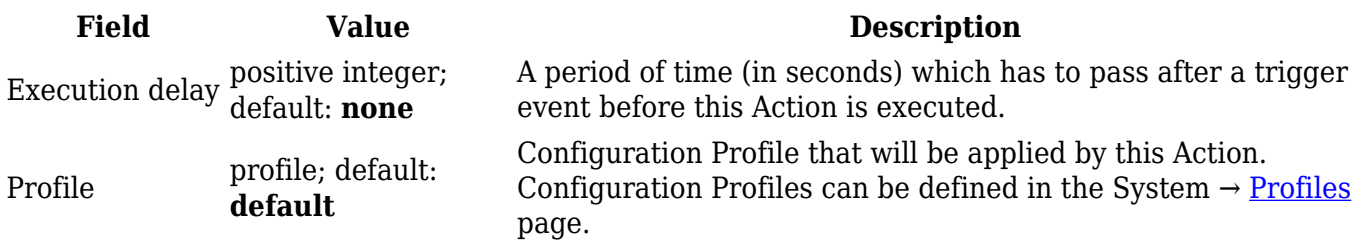

**Type: RMS**

Enables or disables RMS service.

 $\pmb{\times}$ 

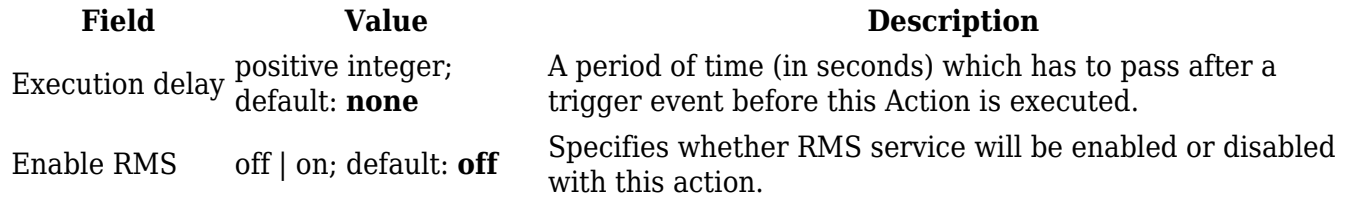

## **Type: MQTT**

Executes a MQTT action.

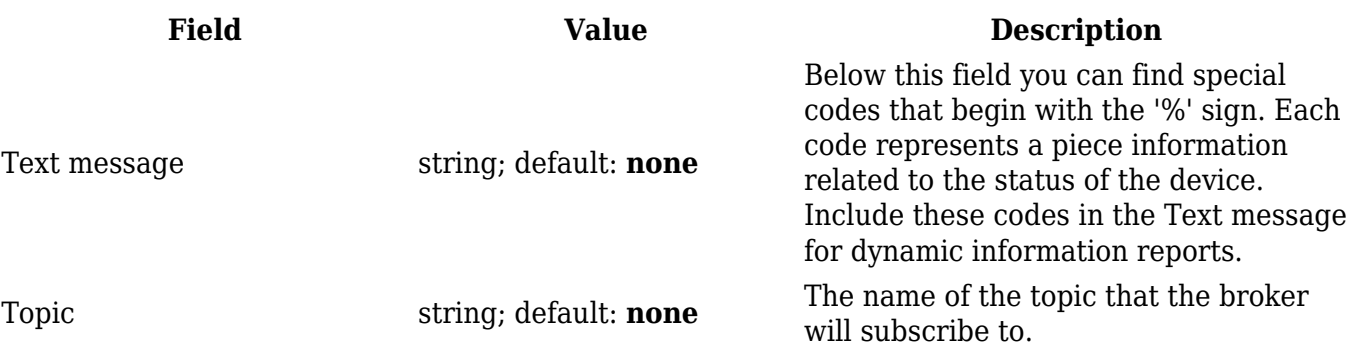

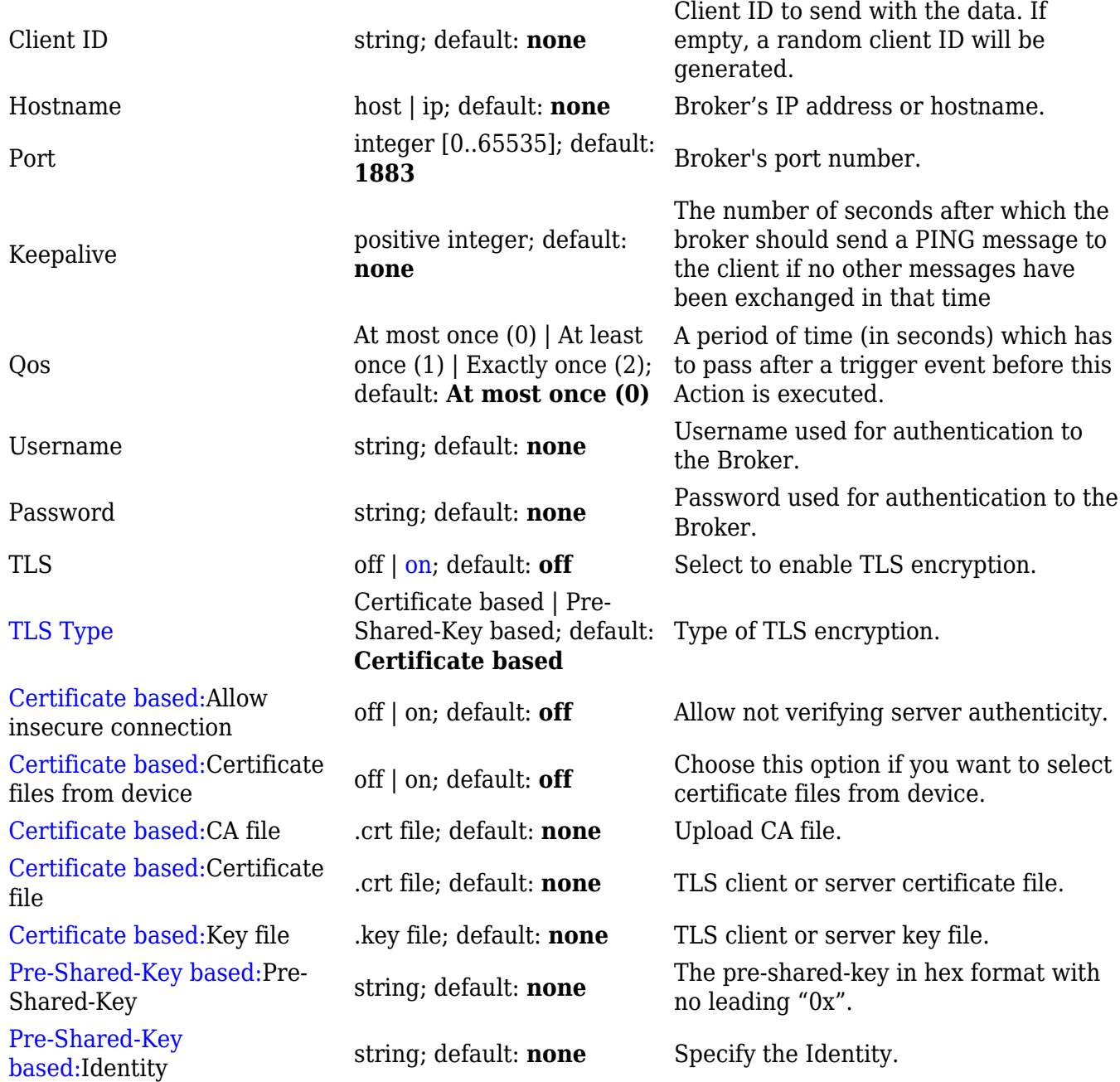

## **Type: SIM switch**

Switches to using the specified SIM card.

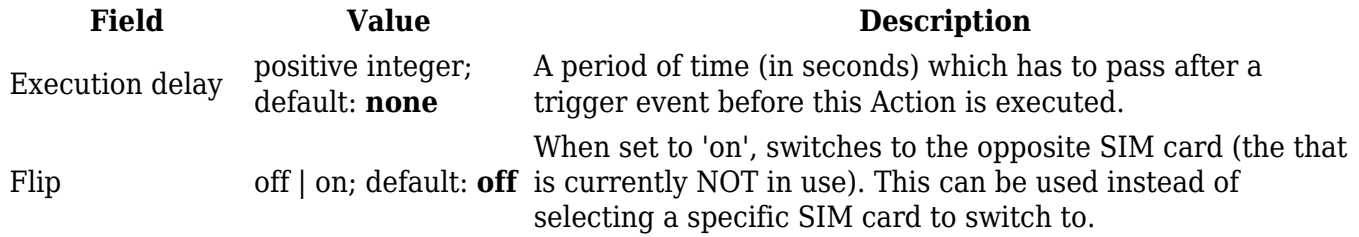

Enable primary Enable primary off  $|$  on; default: **off** Enables simd service to change primary card while option transfer switching sims Target SIM1 | SIM2; default: **SIM1** Selects a SIM card to switch to. This field is visible only when the 'Flip' field is set to 'off'.

#### **Type: SMS**

Sends an SMS message to specified recipients.

#### $\pmb{\times}$

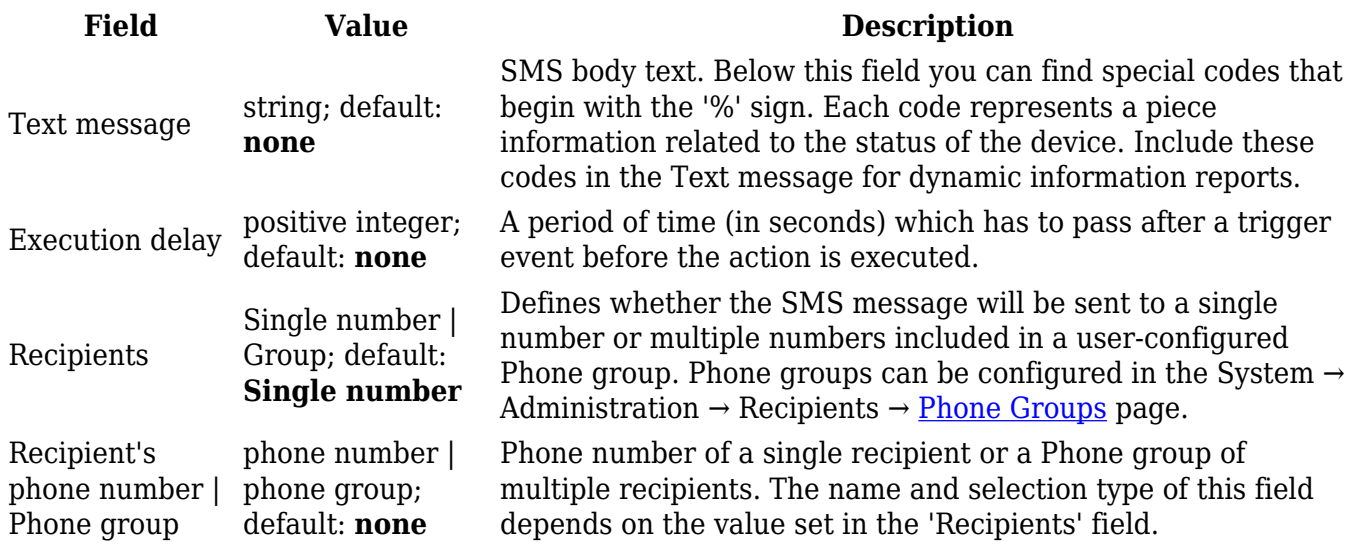

#### **Conditions**

The **Conditions** section is used to manage and created Conditions for I/O Juggler Actions. The figure below is an example of the Conditions section, which is empty by default.

 $\pmb{\times}$ 

To create a new Condition, look to the Add a Condition section; enter a custom name, select the Type of the Condition and click the 'Add' button.

#### $\pmb{\times}$

After this you should be redirected to the configuration page of the newly added Condition. You will find descriptions of each different Condition type described on the sections below.

#### **Condition type: I/O**

I/O Condition type tracks the state of a selected input or output pin and considers the Condition as MET if that pin is in a user-specified state.

 $\pmb{\times}$ 

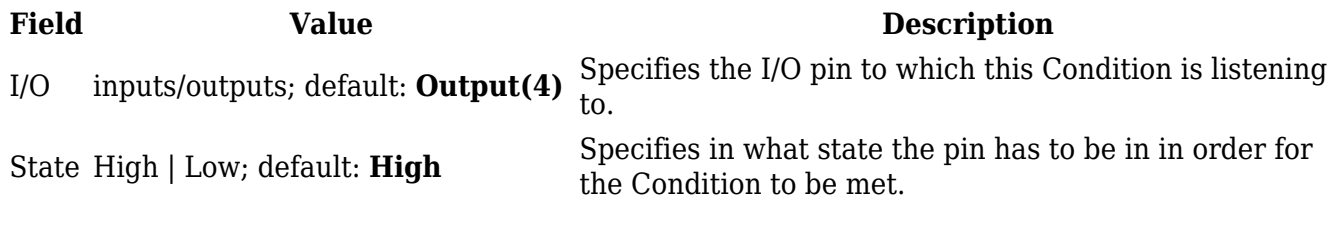

#### **Condition type: Analog voltage**

Analog voltage Condition type measures the value of the Analog input and checks whether it inside or outside the user-specified range.

 $\pmb{\times}$ 

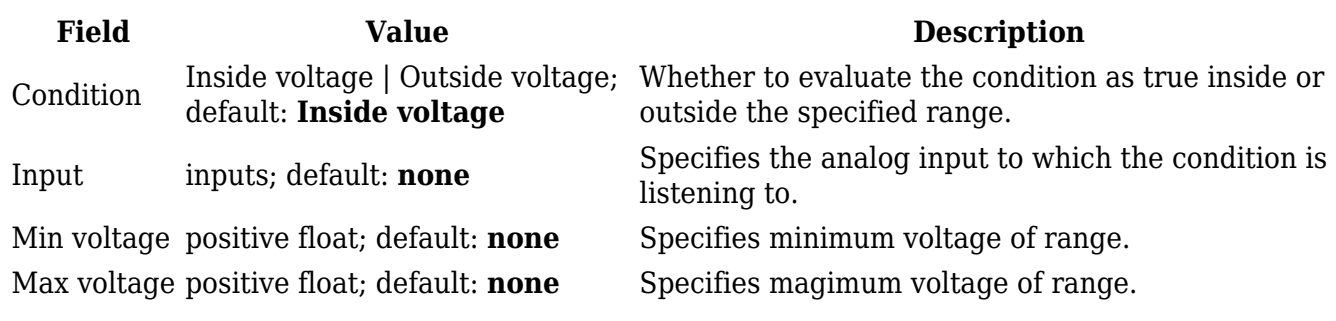

#### **Condition type: Boolean group**

Boolean Group will evaluate two or more existing conditions based on selected Boolean type. A Boolean Group condition will considered as MET based on the outcome of the evaluation performed along with one of the available Boolean types:

- **AND** all selected conditions evaluate as TRUE.
- **NAND** at least one selected condition evaluates as FALSE.
- **OR** at least one selected condition evaluates as TRUE.
- **NOR** none of the selected conditions evaluate as TRUE.

For example, if we have two time Conditions (hour and minute) and a third Condition of Boolean group: AND, both Conditions 1 & 2 have to be met for Condition 3 to be evaluated as TRUE.

 $\pmb{\times}$ 

In this case, if at least one condition is no longer met, the Boolean group: AND Condition is evaluated as FALSE.

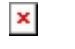

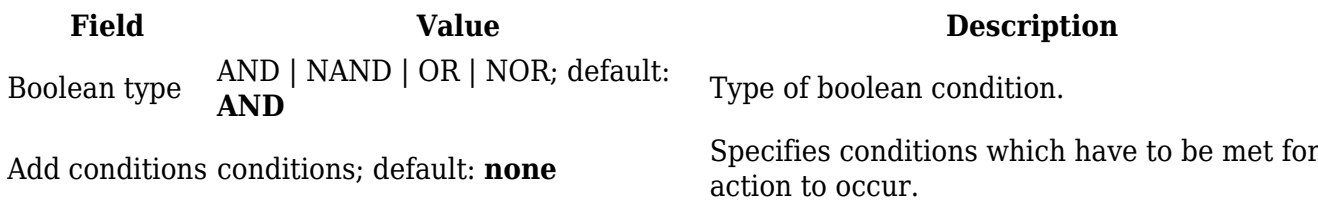

#### **Condition types: Date/Time**

Lastly, you can configure Conditions based on date and time. Date/time Conditions can be configured based on:

- **Minute** of the hour
- **Hour** of the day
- **Day** of the **Week**
- **Day** of the **Month**
- **Day** of the **Year**

 $\pmb{\times}$ 

Each type can be configured in two distinct ways:

- 1. **Specific time** configured as a single value which defines the exact time when the Condition is considered as TRUE. e.g.:
	- Hour: **8**
	- Day of Month: **1**
- 2. **Time interval** configured with a start and an end value which define a window of time during which the Condition is considered as TRUE. e.g.:
	- Hours: **8-12**
	- Days of Month: **1-12**